## Instructions SIPPINO USB

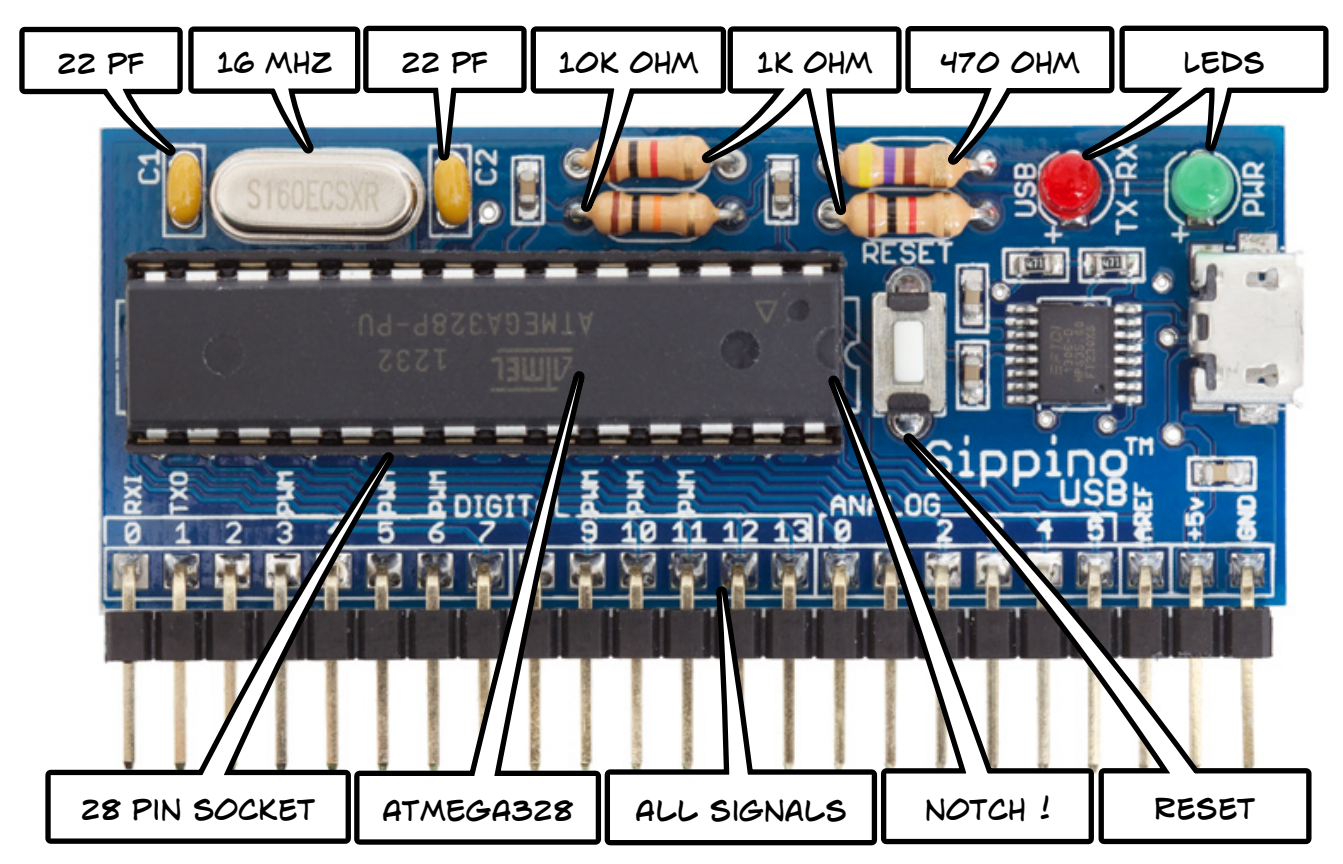

## **Build instructions:**

- 1. Bend all resistors leads close to the resistor body. Insert into PCB and solder in place. trim leads. Note: R2 10k ohm (brown-black-orange), R1 and R4 1k ohm (brown-black-red) and R3 470 ohm (yellow-purple-brown).
- 2. Insert and solder LEDs. trim leads. NOTE: Long lead goes into the hole marked +.
- 3. Insert both 22 pf capacitors into holes marked c1 and c2. Solder and trim leads. Insert, solder and trim leads on 16mhz crystal.
- 4. Insert socket into the pcb. the notch must match the notch printed on the pcb. Insert the reset button. Solder socket and button.
- 5. As required insert and solder on the pin headers.
- 6. Gently straighten legs on the ATmega328. insert into the 28 pin socket. NOTE: the notch must match the notch printed on the pcb and the notch on the socket.

## **Usage:**

- 1. If required, Install FTDI VCP FT230X drivers on your computer.
- 2. In the Arduino IDE; choose Arduino Duemilanove w/ATmega328 as the board and FTDI chip as the serial port.
- 3. The Sippino USB is normally powered from the computer's usb port. it can also be powered by applying + 5 volts to the +5v pin or with a 5 volt USB ac adaptor and micro USB cable. **Note:** you should not connect an external power source while the sippino is connected to the computer's usb port!

spikenzielabs-com